Join us on Twitter: #AU2013

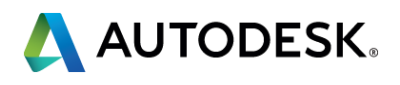

#### **Import Your HVAC Solution Designs into Autodesk Revit MEP 2013 and 2014**

#### Joe Simmons - HVAC Solution, Inc.

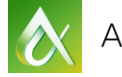

AUTODESK UNIVERSITY 2013

Join us on Twitter: #AU2013

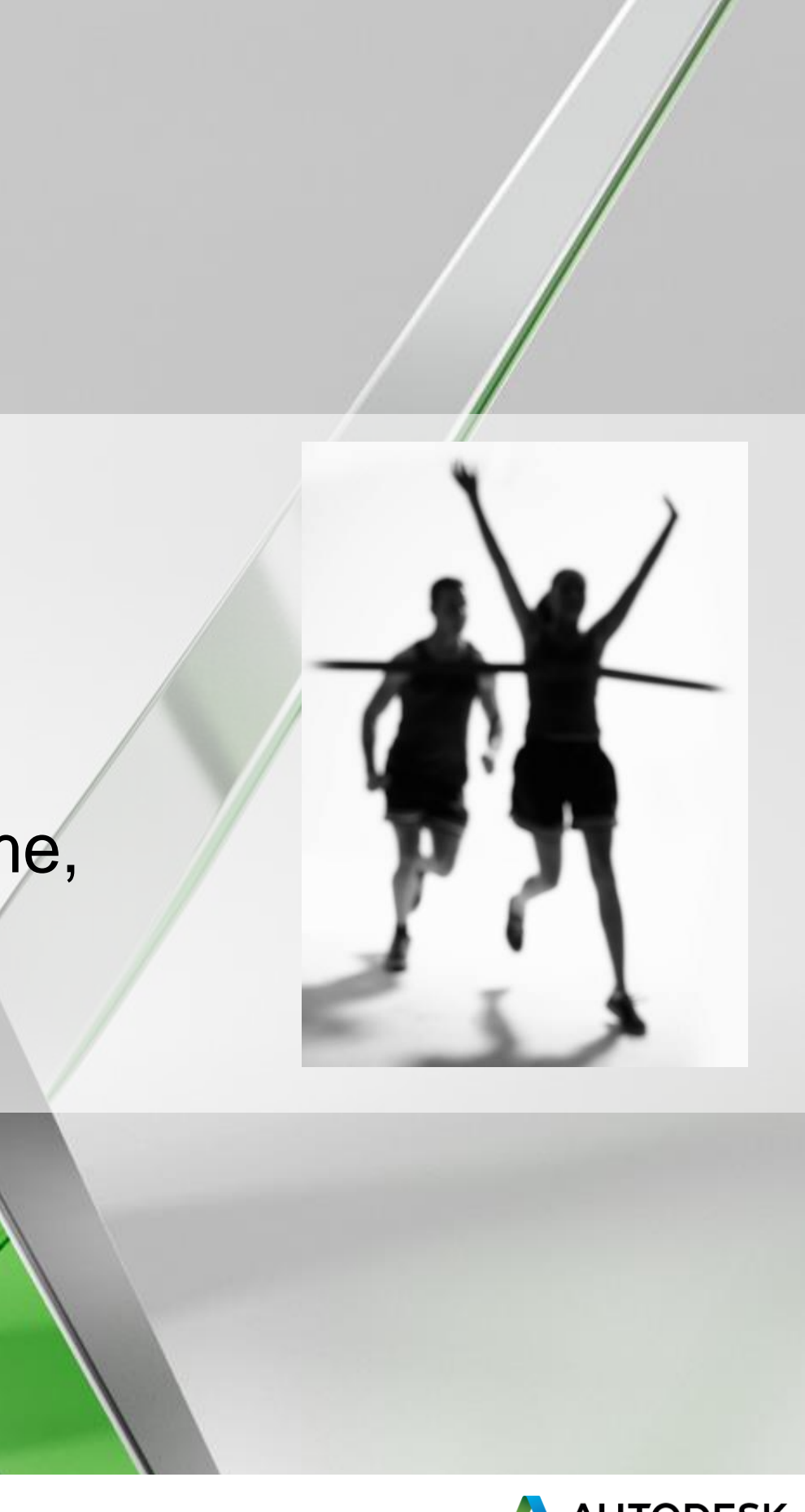

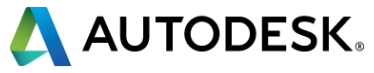

#### **Going From Concept to Completion**

#### **WHY?**

#### It's all about getting across the finish line on time, on budget, and feeling good!

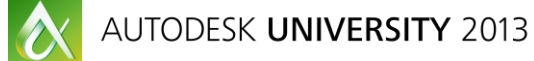

- Import files from loads programs (Trane, Elite CHVAC, gbXML, Taco Load Tool) into HVAC Solution.
- Build your air handlers, airflow, hydronic, steam, and control schematics and then optimize and run simulations on systems.
- Automatically select equipment from HVAC manufacturers that meet system design capacities. Create equipment and control schedules, BOMs, DXF™ files and more!
- Use the new Revit add-in to import your schedules and schematics into Revit! Or you can map your equipment to a Revit family instance, then transfer HVAC Solution equipment design data to shared parameters of the mapped Revit family instance. We then automatically create schedules using the Revit API.

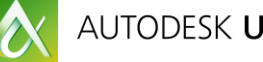

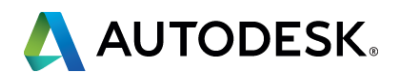

## **Learning objectives:**

### Concept: HVAC Solution

The concept staff:

- Develops the design ideas and comes up with systems.
- Sells the design/systems to the client.
- Communicates the design for completion to the detail staff.

### Completion: Revit

The completion/detail staff:

- Details out the design given to them by the concept staff.
- Completes the design under the supervision of the concept staff.

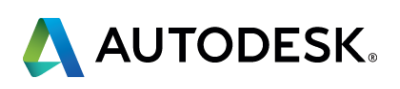

## **How HVAC Solution and Revit are used to take a project from Concept to Completion**

Depending on the following:

- Knowledge and experience of systems and software.
- Size and type of projects.
- Size of firm.
- Who is most cost effective and/or who will be most profitable?

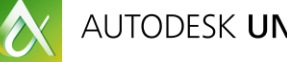

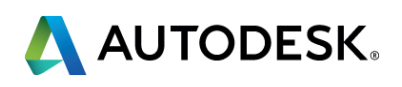

## **The Concept Staff and Completion/Detail Staff can be the same or a different person**

## **An HVAC Solution Schematic Concept**

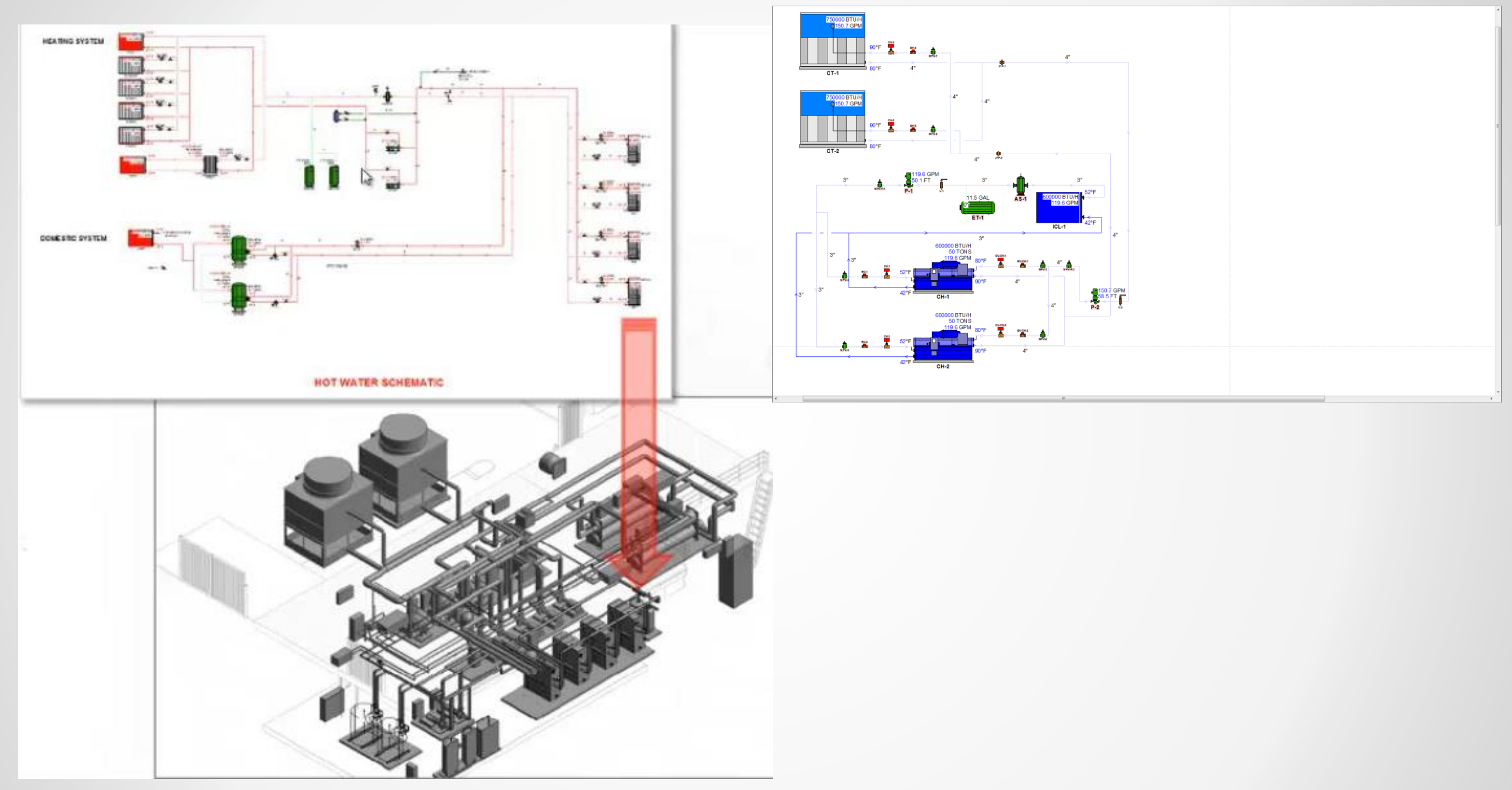

### **And the Revit Completion**

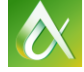

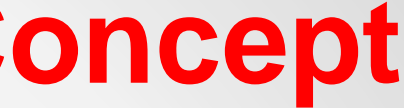

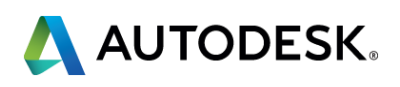

- **1) Loads program Trane Trace, Elite CHVAC, gbXML, Taco Load Tool.**
- 2) HVAC Solution Professional software.
- 3) Integrated manufacturers selection software! We have over 40 manufacturer partners.
- 4) Autodesk products AutoCAD, Revit MEP.

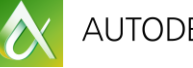

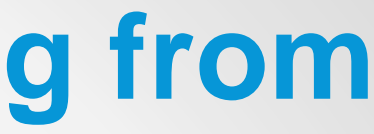

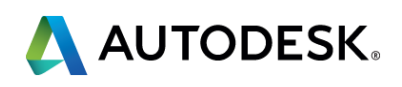

## **Current tools employed in going from Concept to Completion**

- **Altitude, location**
- Outside air conditions
- **Space air temperature**
- Space heating and cooling airflows
- Number of people
- **Space sensible heating loss**
- **Exhaust airflow.**
- Systems should be modeled in HVAC Solution as closely as possible to the way they were modeled in your loads program to insure similar results.

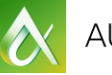

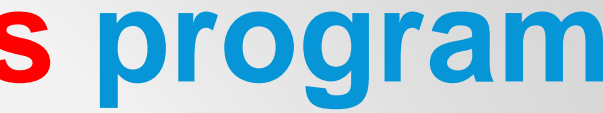

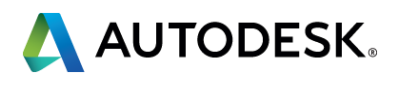

## **Information required from a loads program for HVAC Solution**

### Go to "File", "Export", and select "HVAC Solution". This will create the following file to import into HVAC Solution.

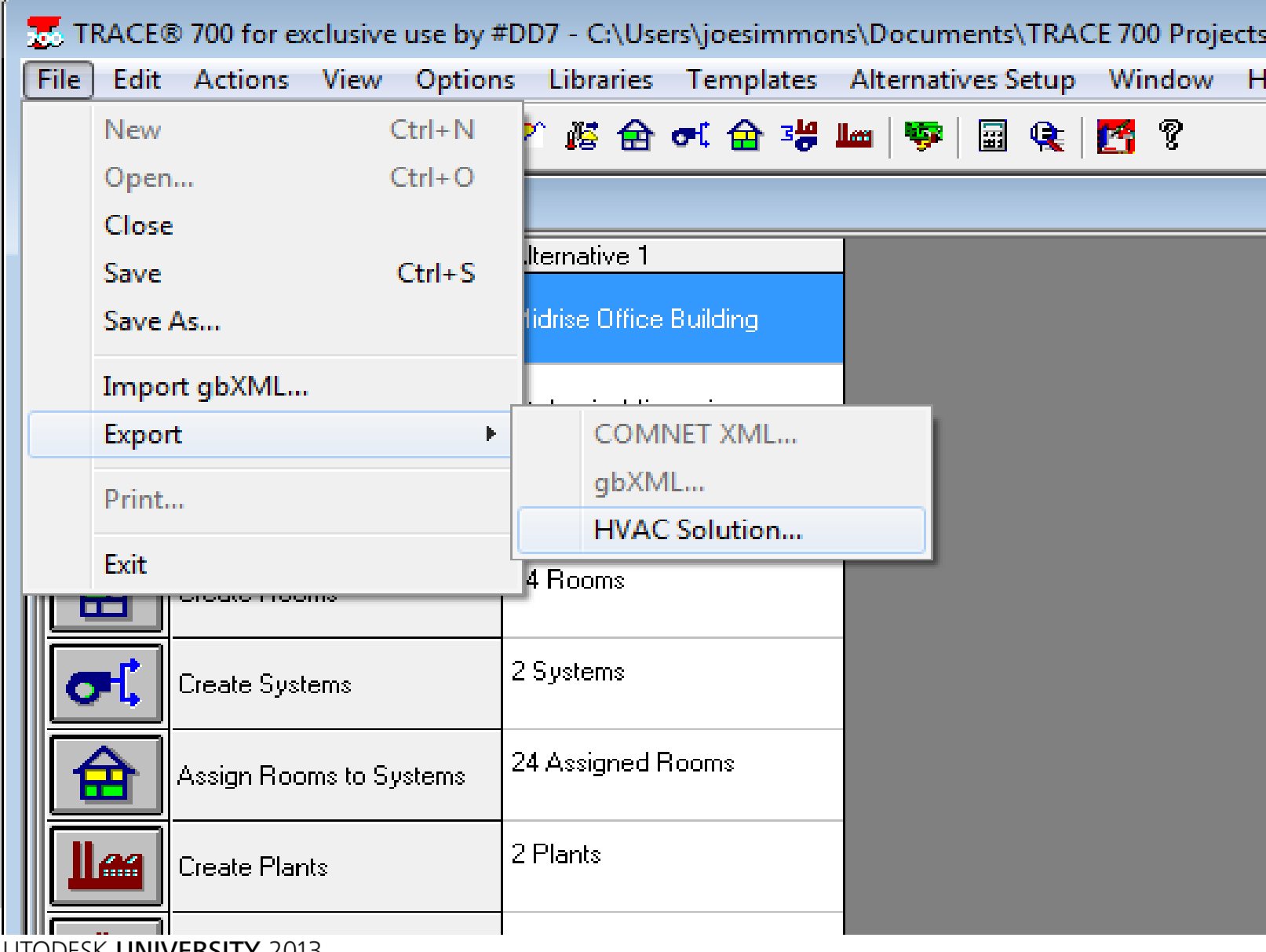

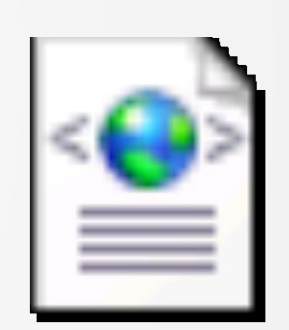

### TRACE001 HVACS.XML

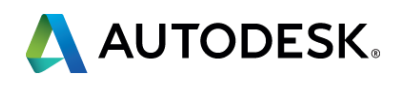

## **1) Import a file from a Trane Trace 700 loads program!**

### **1) Open up HVAC Solution. Select File, Import, Trane from the menu.**

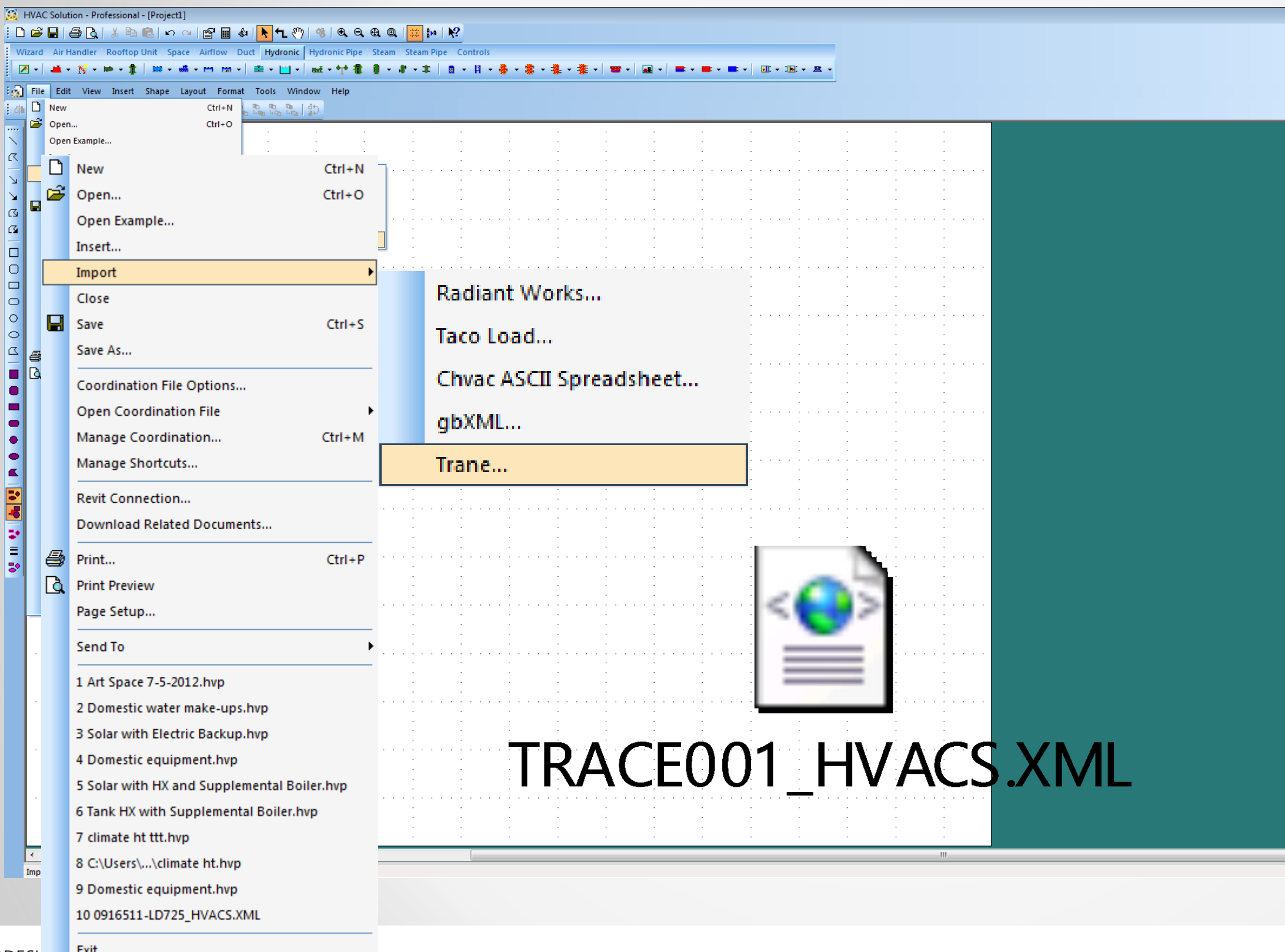

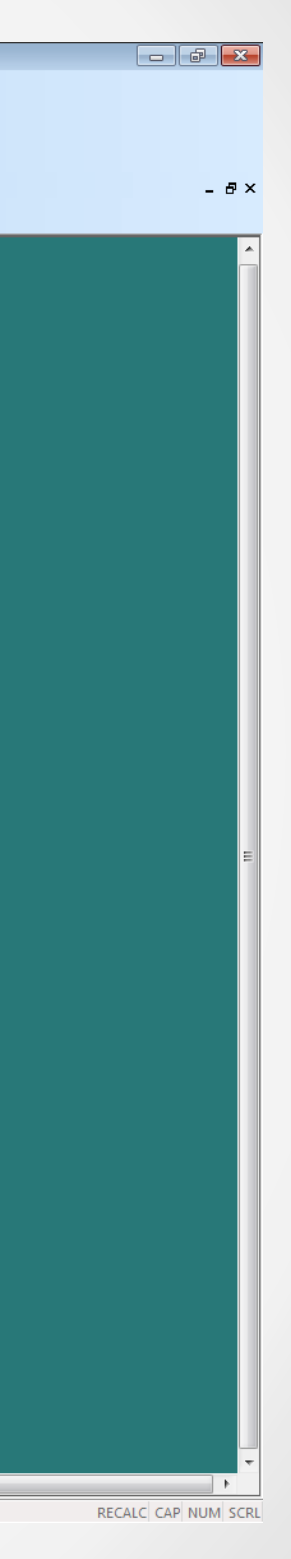

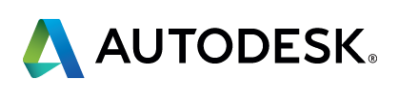

#### **2) Answer questions asked by our Import Wizard and it will build the schematics for you.**

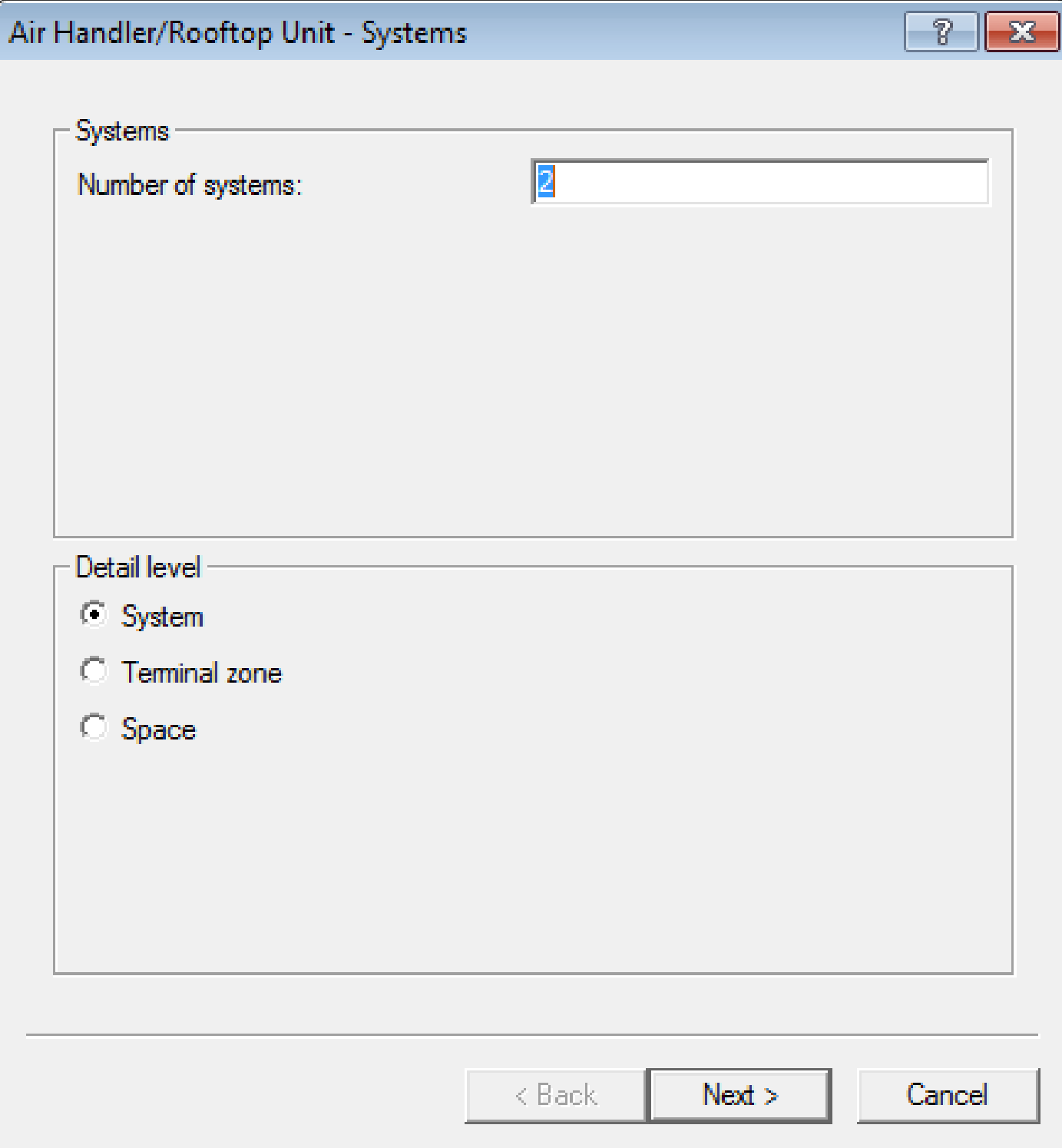

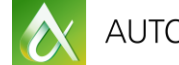

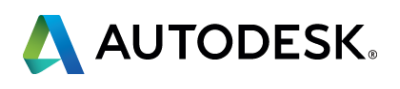

#### **2a) Air handler schematic!**

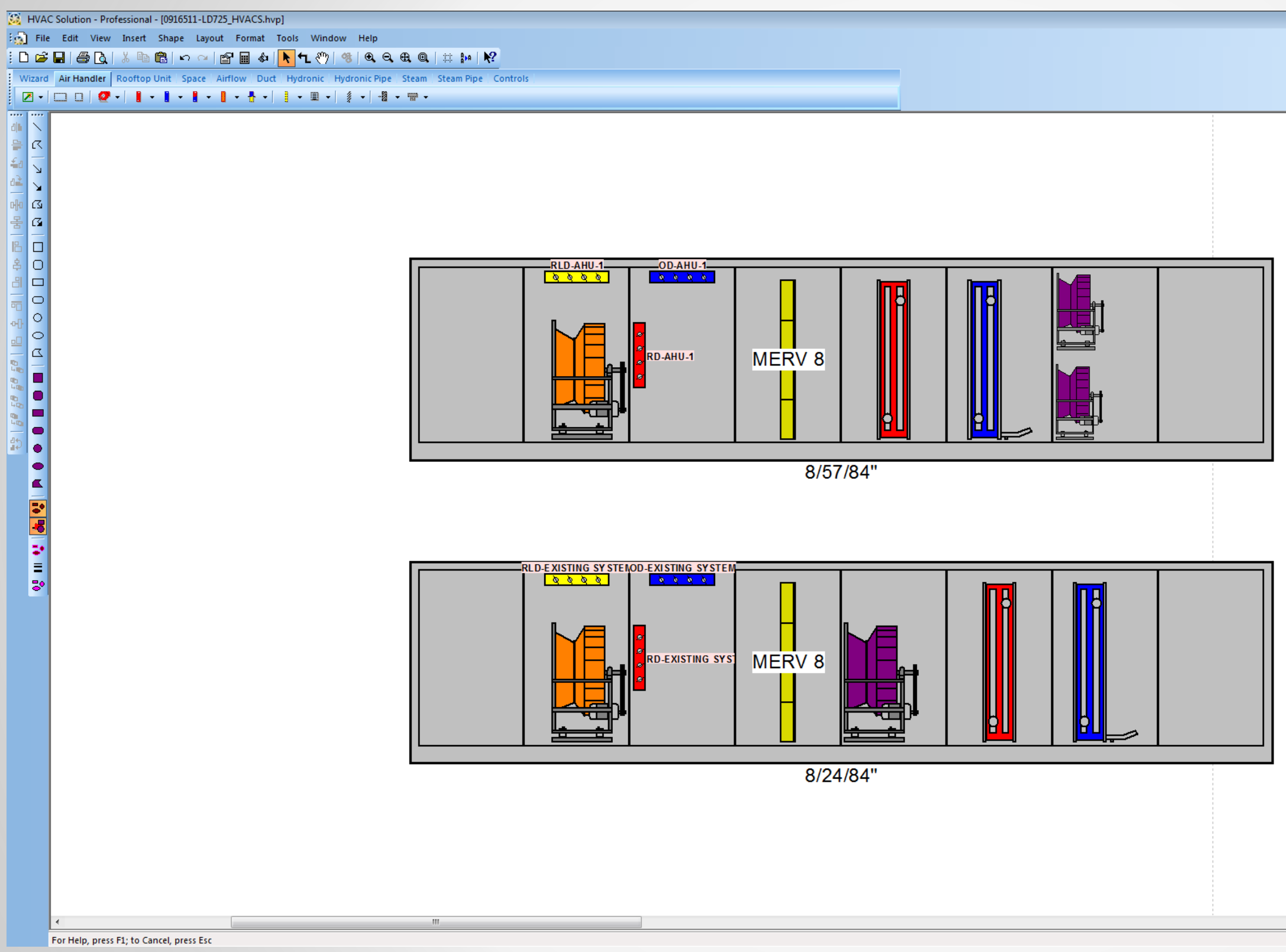

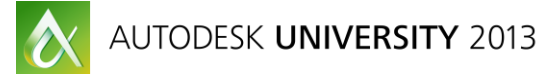

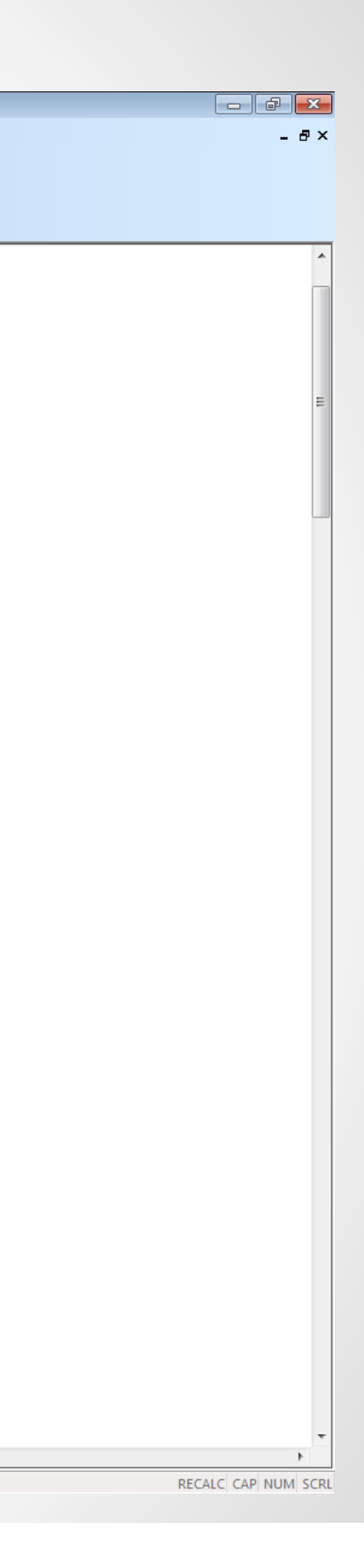

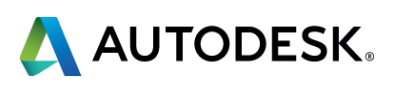

#### **2b) Airflow schematic!**

HVAC Solution - Professional - [0916511-LD725\_HVACS.hvp]

File Edit View Insert Shape Layout Format Tools Window Help

#### <mark>┆</del>Ӧ<del>ѭ</del>๏ॏऻऻऻऻऻऻऻऻऻऻऻऻऻऻऻऻऻऻऻऻऻऻऻऻऻऻऻऻऻऻऻऻऻऻ</mark> Wizard Air Handler Rooftop Unit | Space | Airflow | Duct | Hydronic | Hydronic Pipe | Steam | Steam Pipe | Controls

▕▏<mark>▓▗▕▁▏▁▏▌</mark>▓▗▕▌▗▐▎▖▐▏▖▐▏▖▐▏▖▊▗▏▌▗▕▊▗▏▓▗▕▅▚

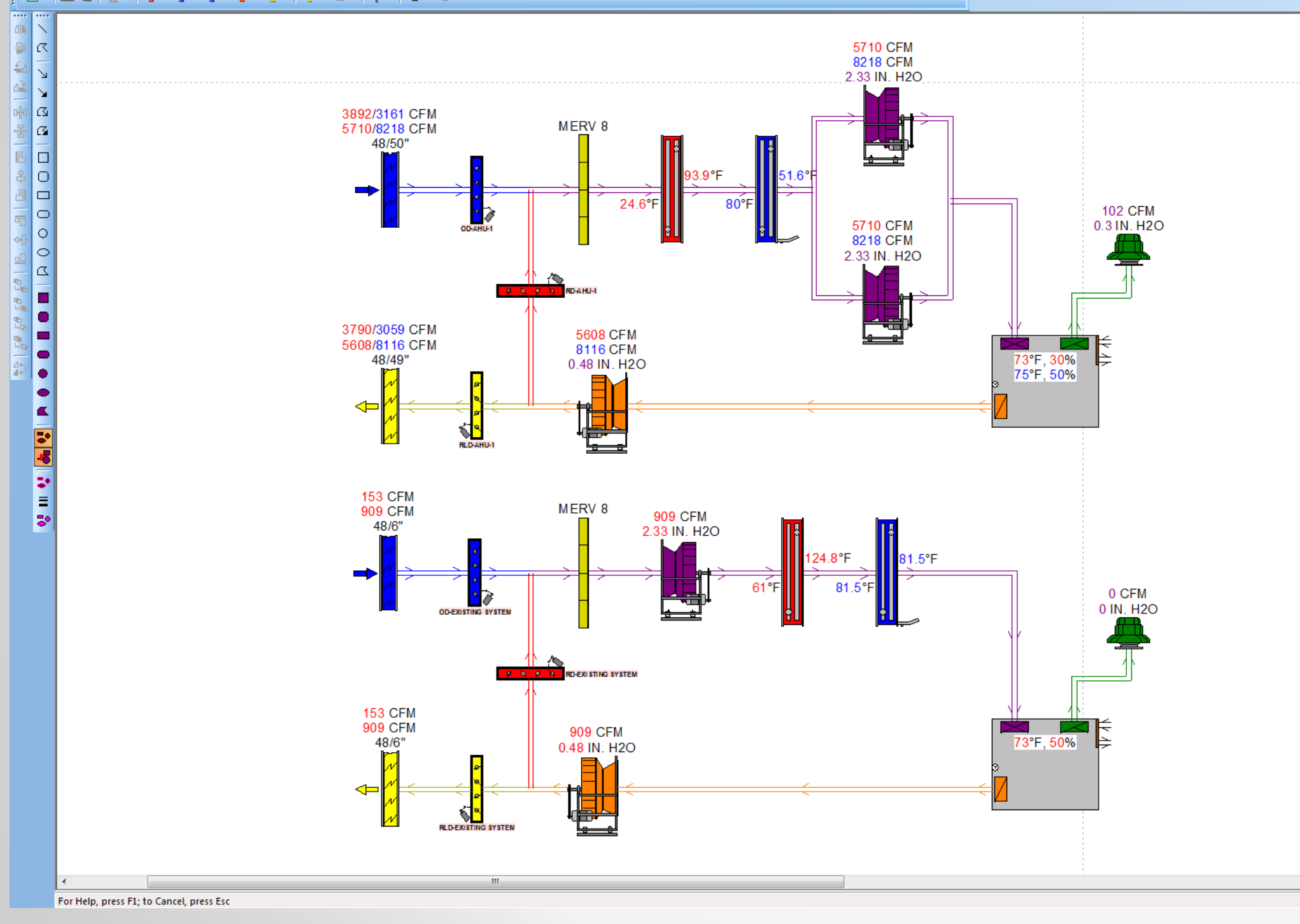

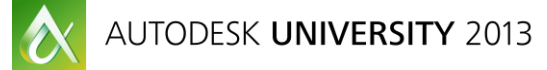

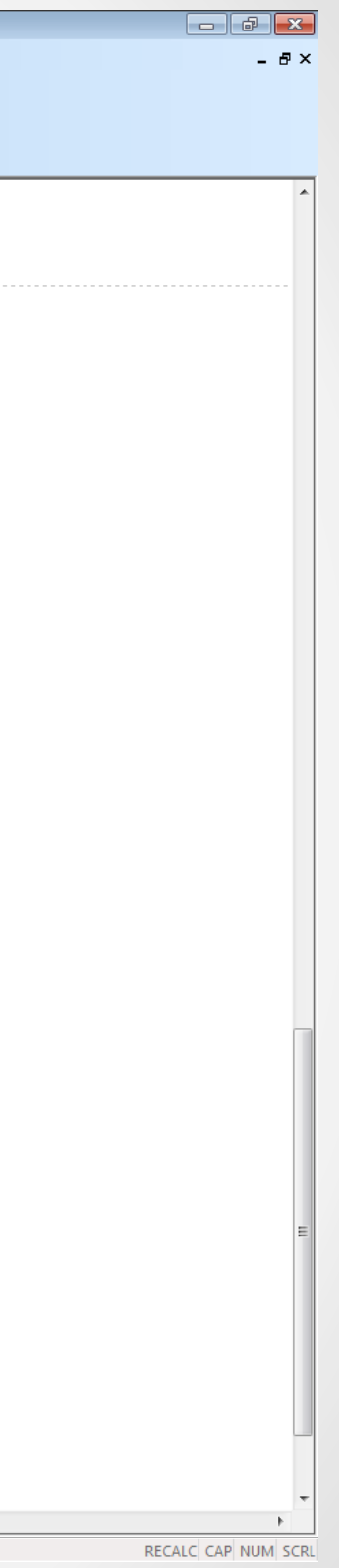

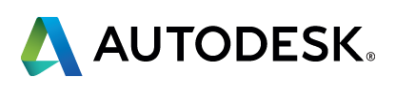

#### **2c) Hot water schematic!**

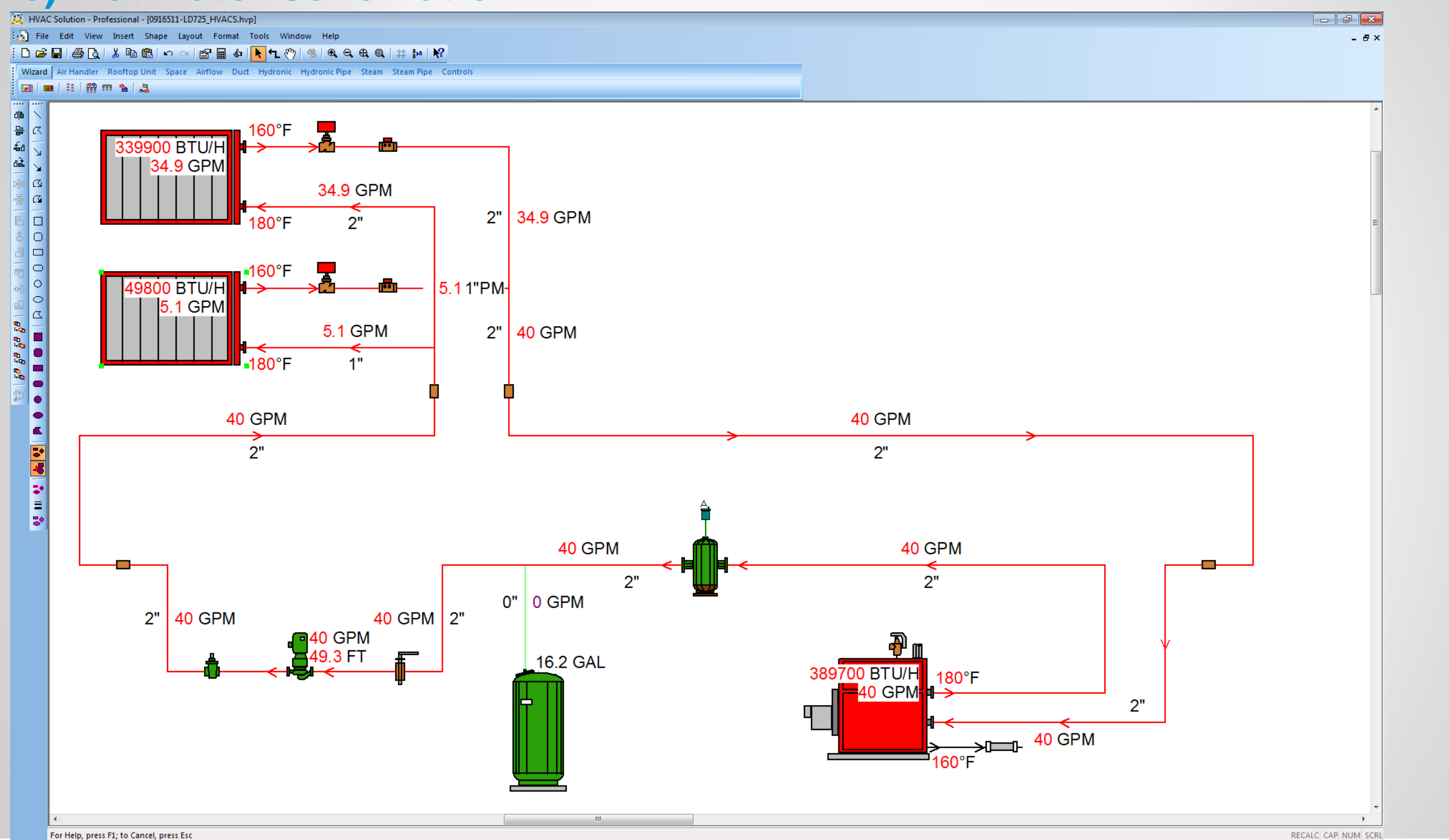

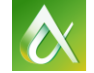

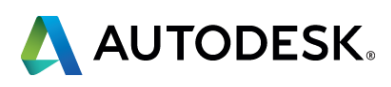

#### **2d) Chilled water schematic!**

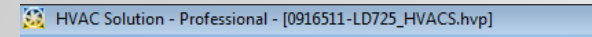

 $\begin{bmatrix} \vdots \\ \vdots \end{bmatrix}$  File Edit View Insert Shape Layout Format Tools Window Help

 $|1011111|$   $|111111|$   $|111111|$   $|111111|$   $|111111|$   $|111111|$   $|111111|$   $|111111|$   $|111111|$   $|111111|$   $|111111|$   $|111111|$   $|111111|$   $|111111|$   $|111111|$   $|111111|$   $|111111|$   $|111111|$   $|111111|$   $|111111|$ 

Wizard | Air Handler | Rooftop Unit | Space | Airflow | Duct | Hydronic | Hydronic Pipe | Steam | Steam Pipe | Controls 

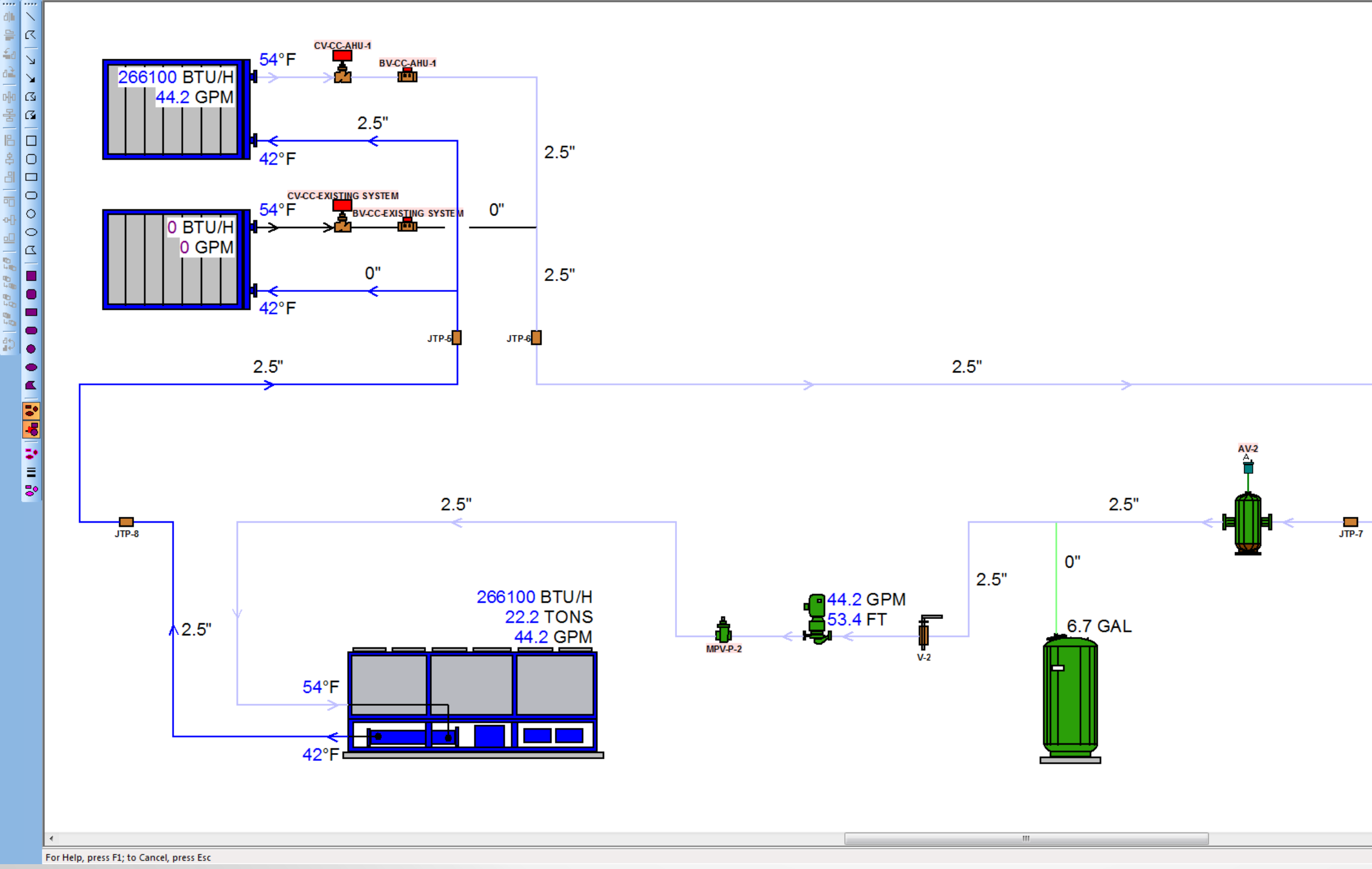

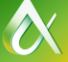

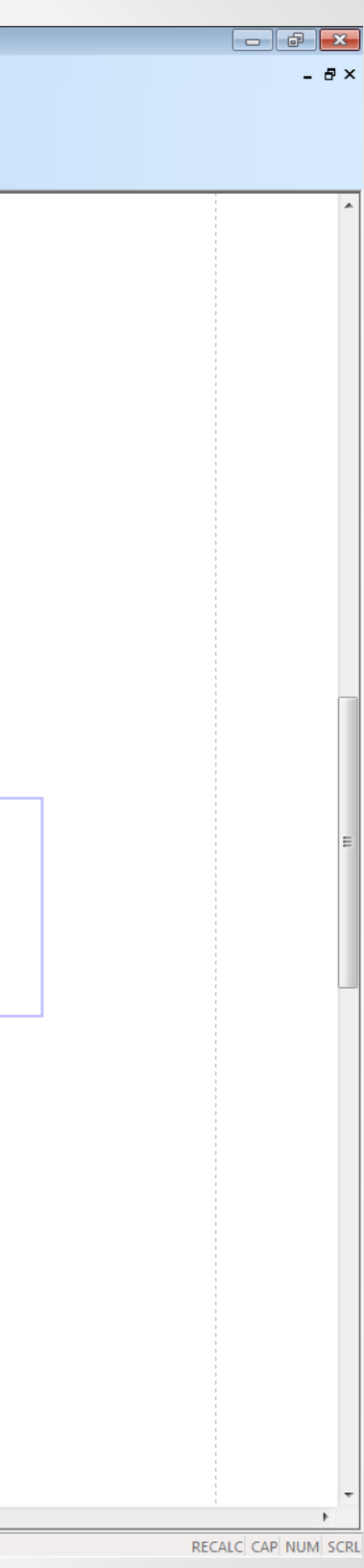

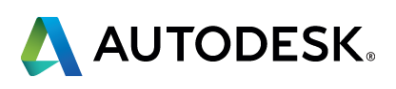

### **2e) Optimize and run simulations on systems!**

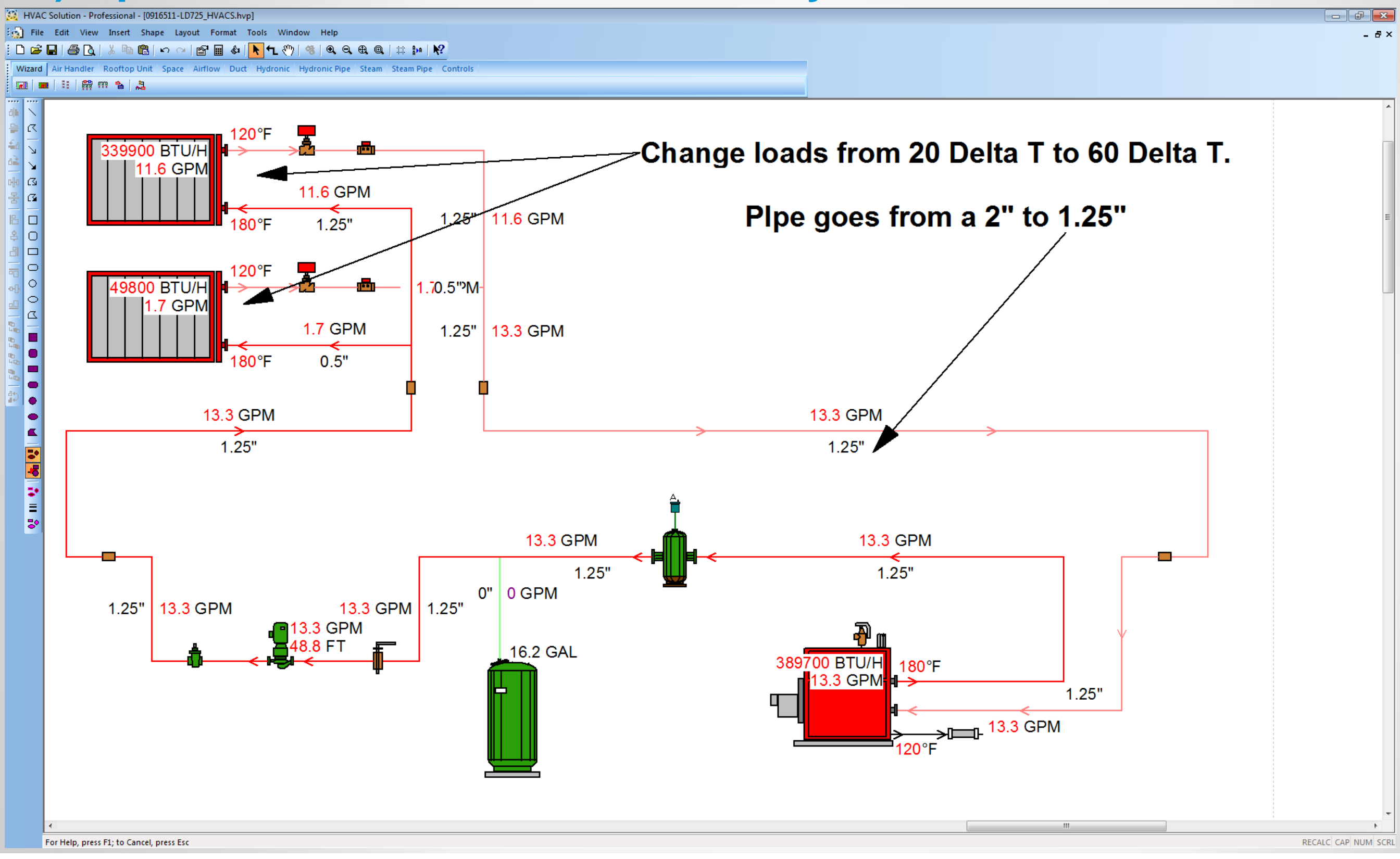

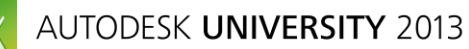

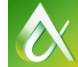

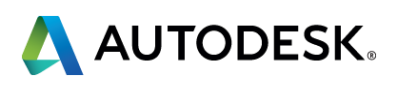

- Change pipe sizes and look at actual head loss.
- Change pipe material to see how roughness changes the head loss.
- **Look at different pump types for greater efficiencies and lower BHP.**
- Compare pipe fitting factors to actual number and type of fittings.
- See the effect of glycol and the percentage in your systems.
- Compare different piping distribution types direct return, reverse return, and single pipe system.
- Compare different pump configurations manifold, primary, primary secondary.

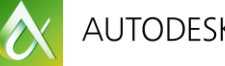

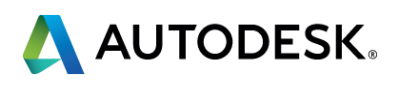

### **2f) Optimize and run simulations on systems!**

#### **3) Automatically select equipment from HVAC manufacturers that meet system capacities**

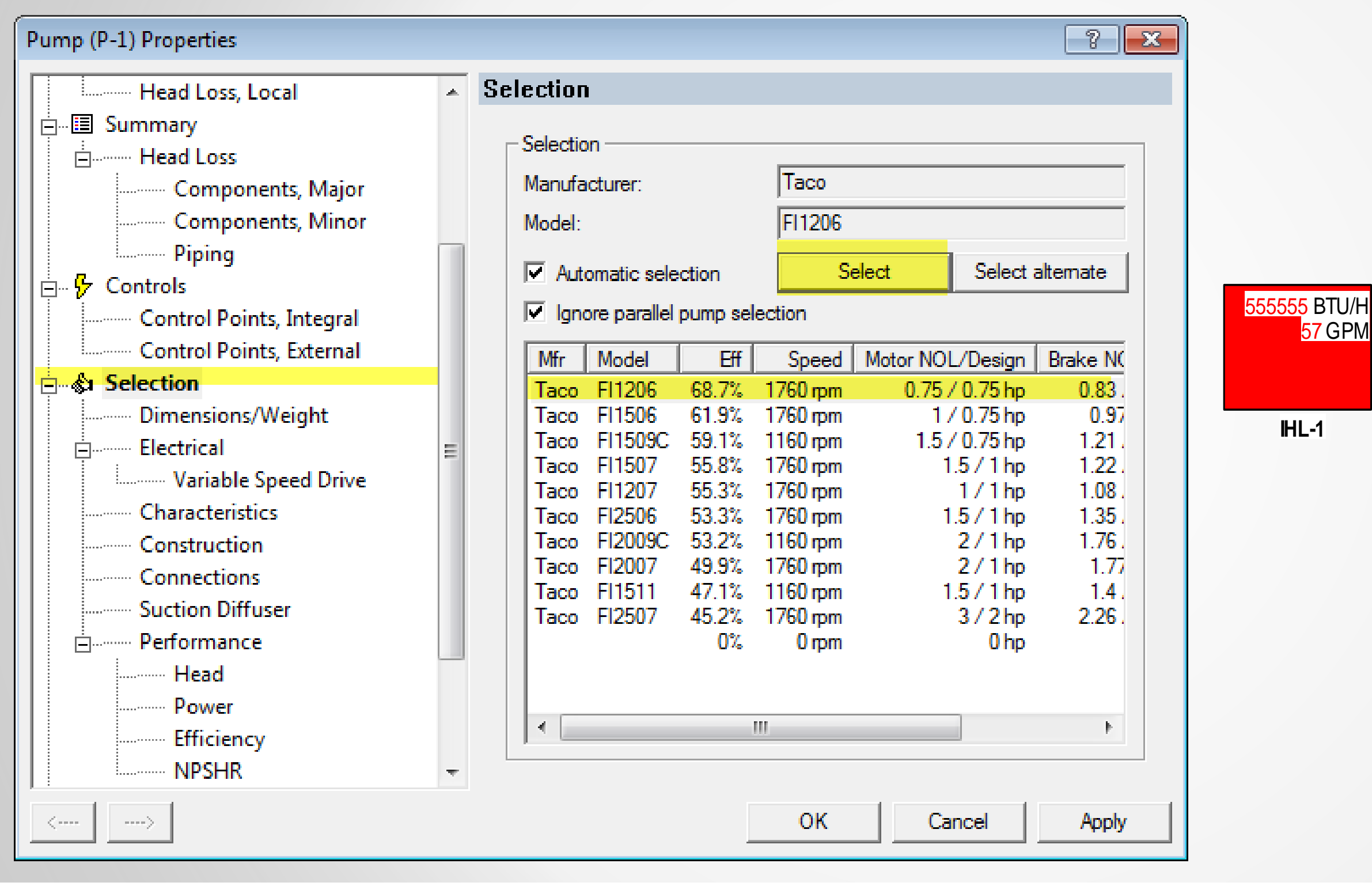

 $\alpha$ 

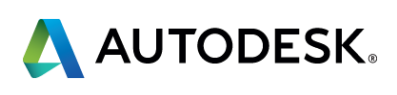

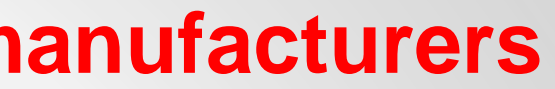

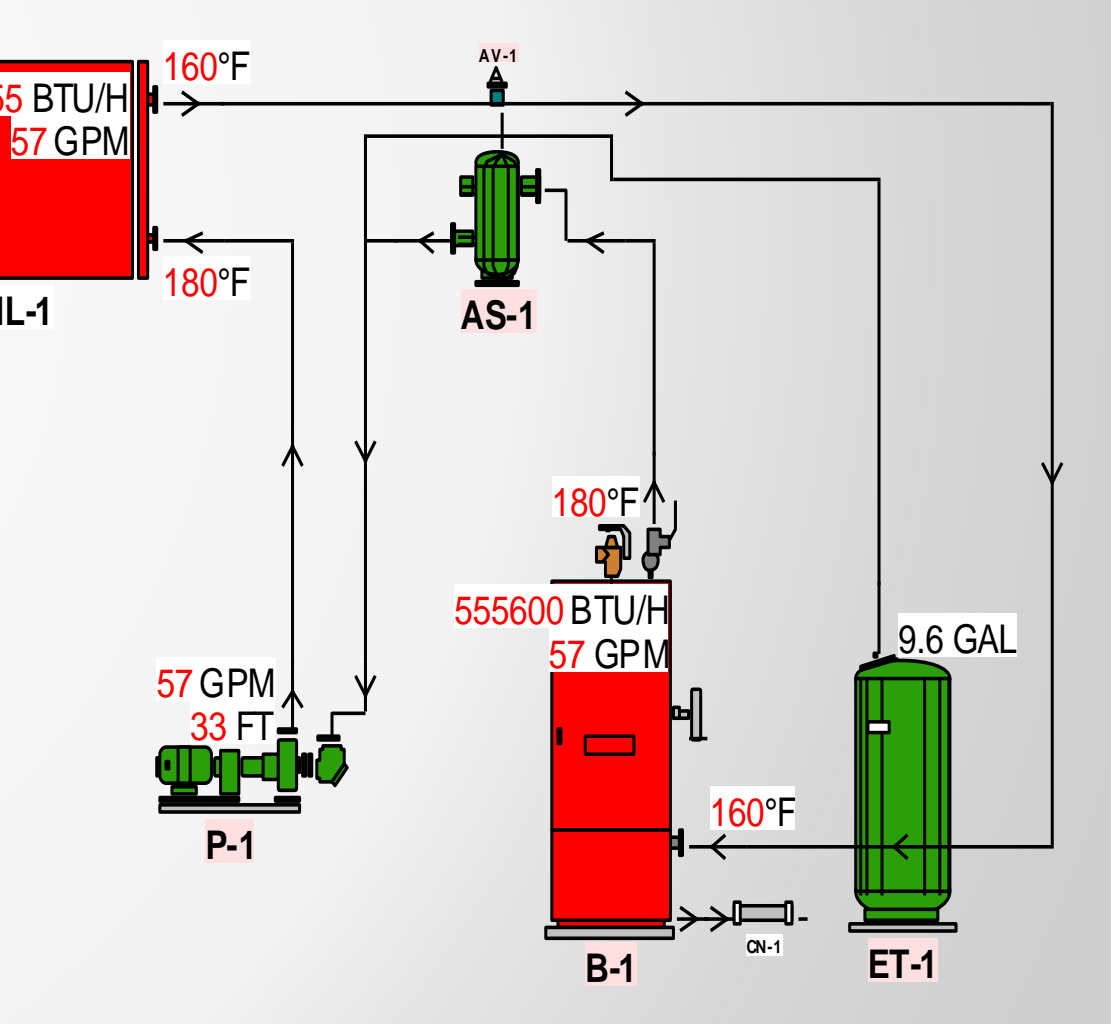

#### **3a) Automatically create BOM, controls, electric equipment and transfer air schedules, reports, schematics!**

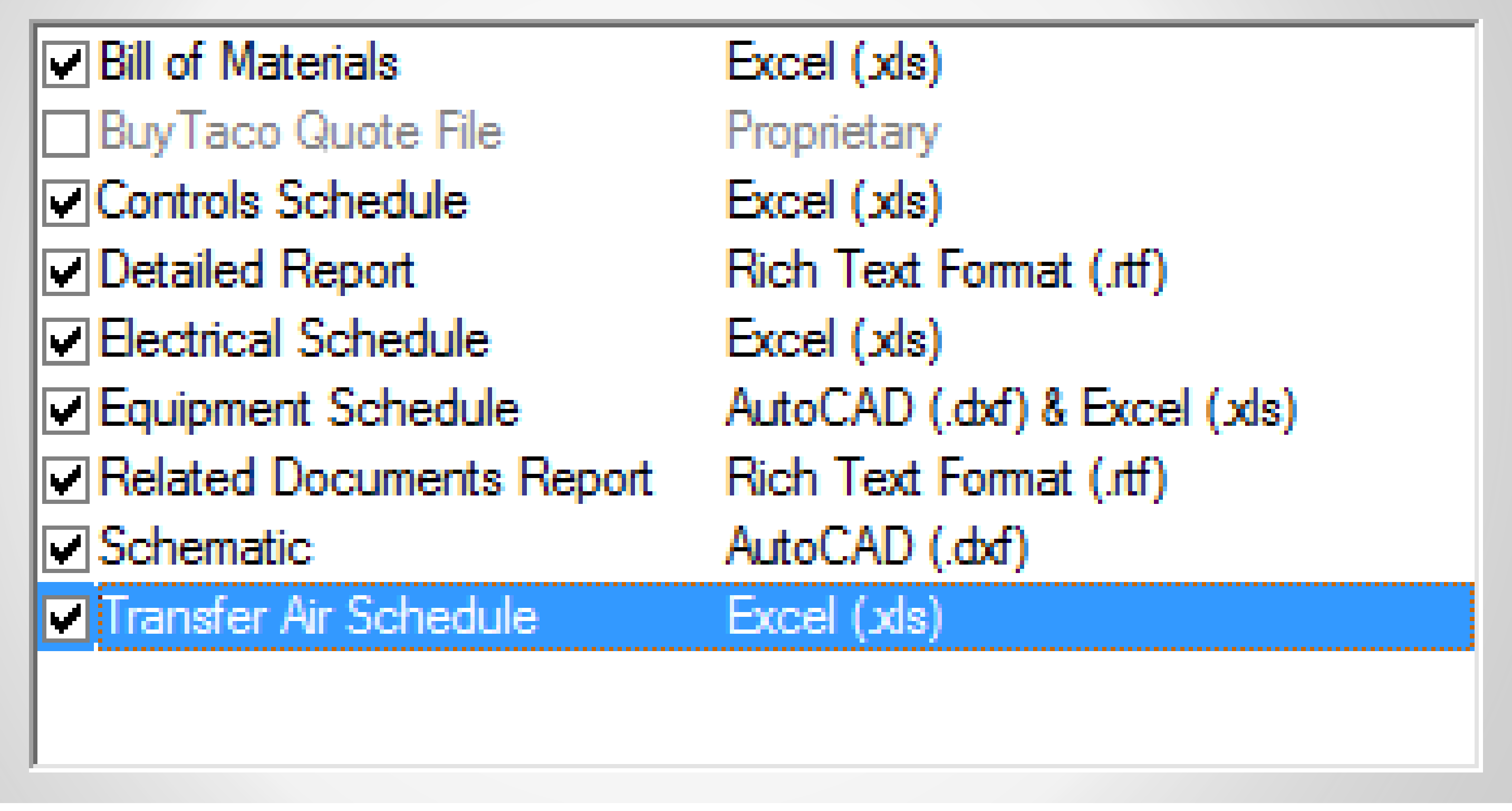

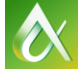

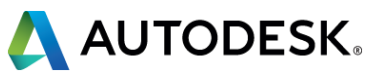

#### **3b) Equipment schedules!**

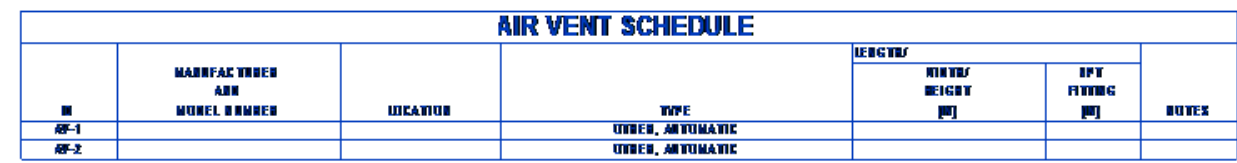

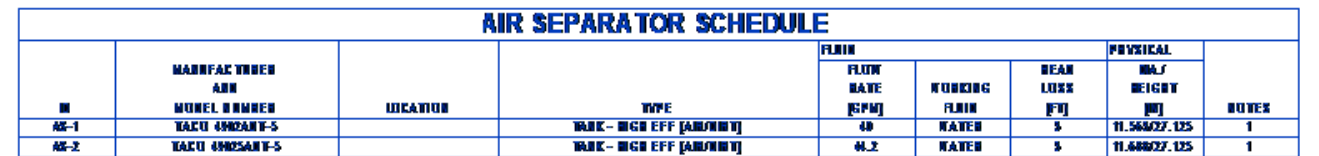

**1. ASME CEDWEIER** 

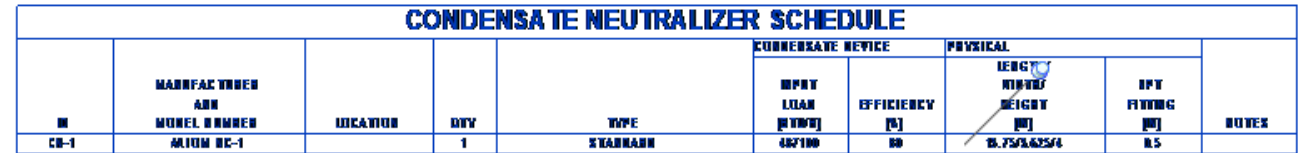

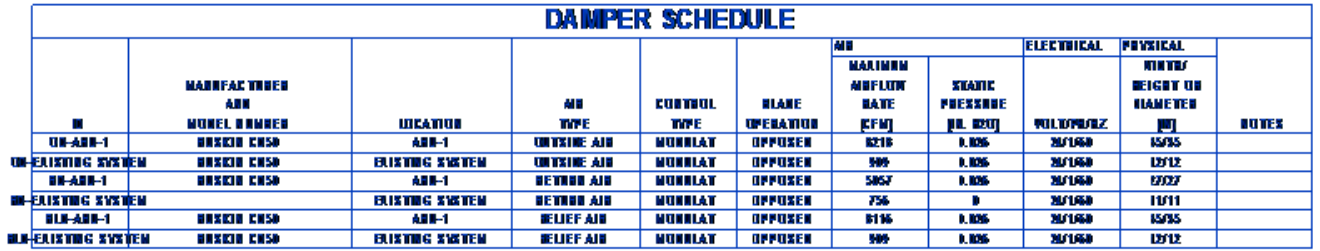

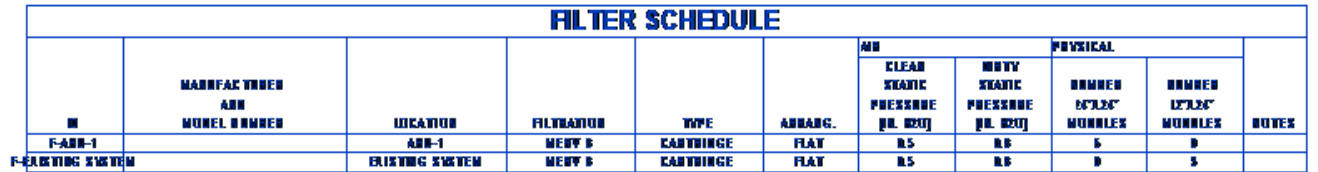

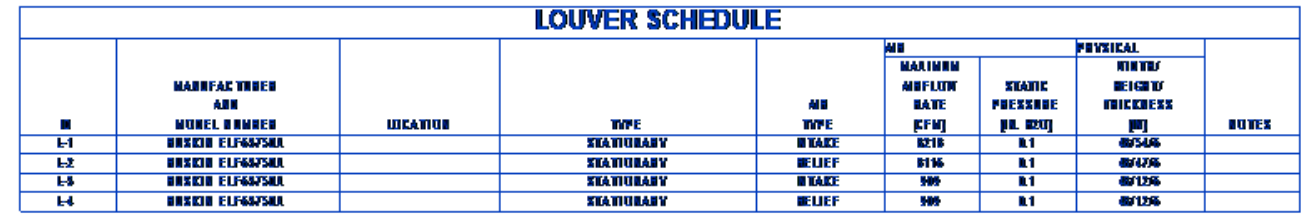

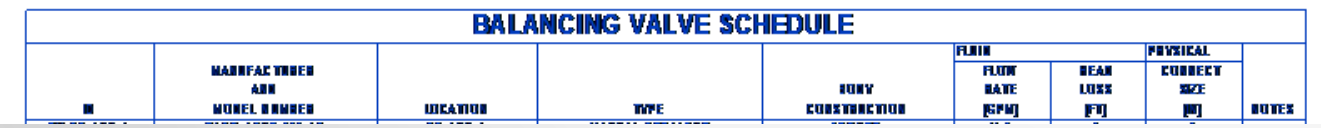

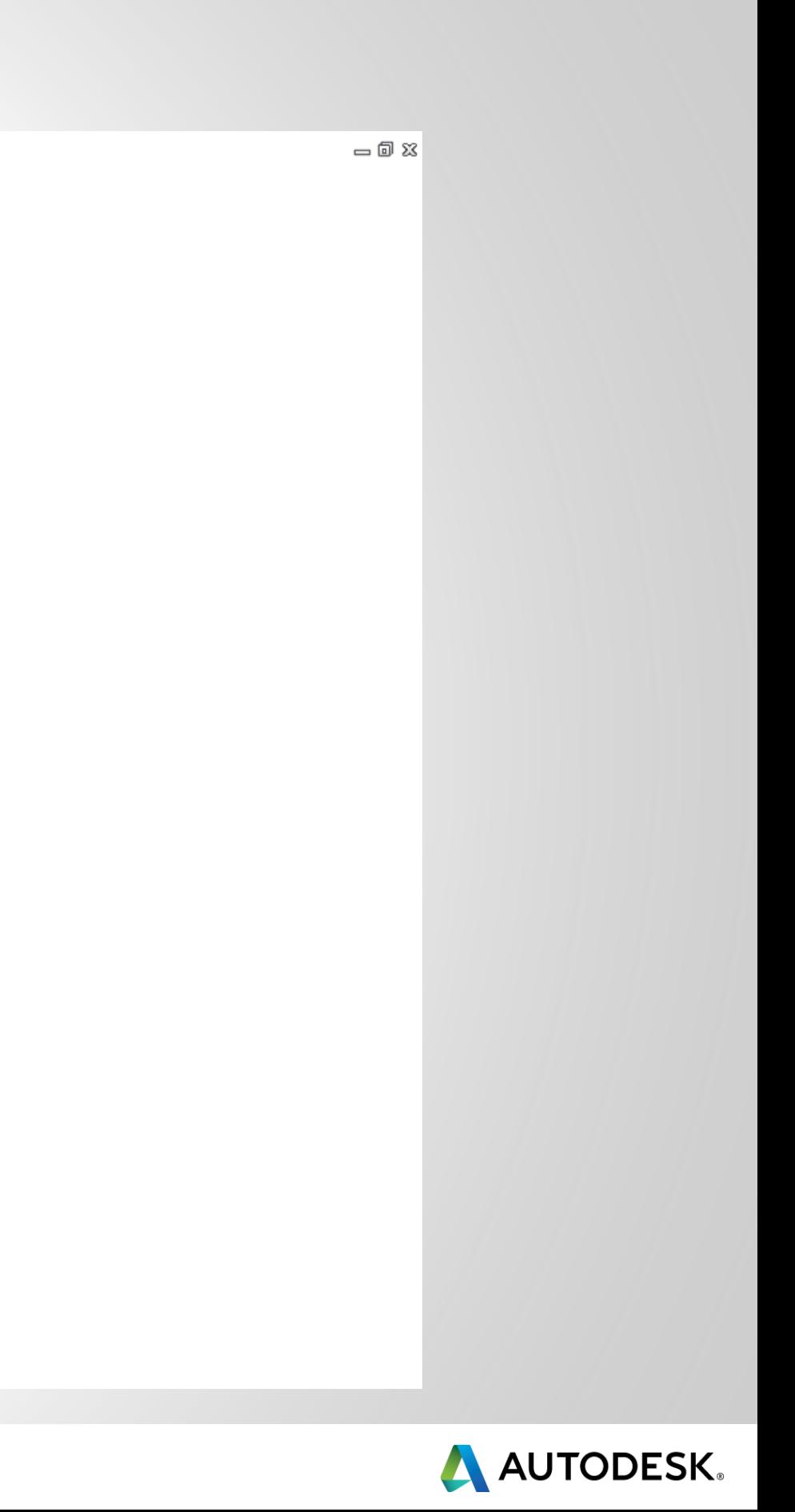

#### **3c) Control schedules!**

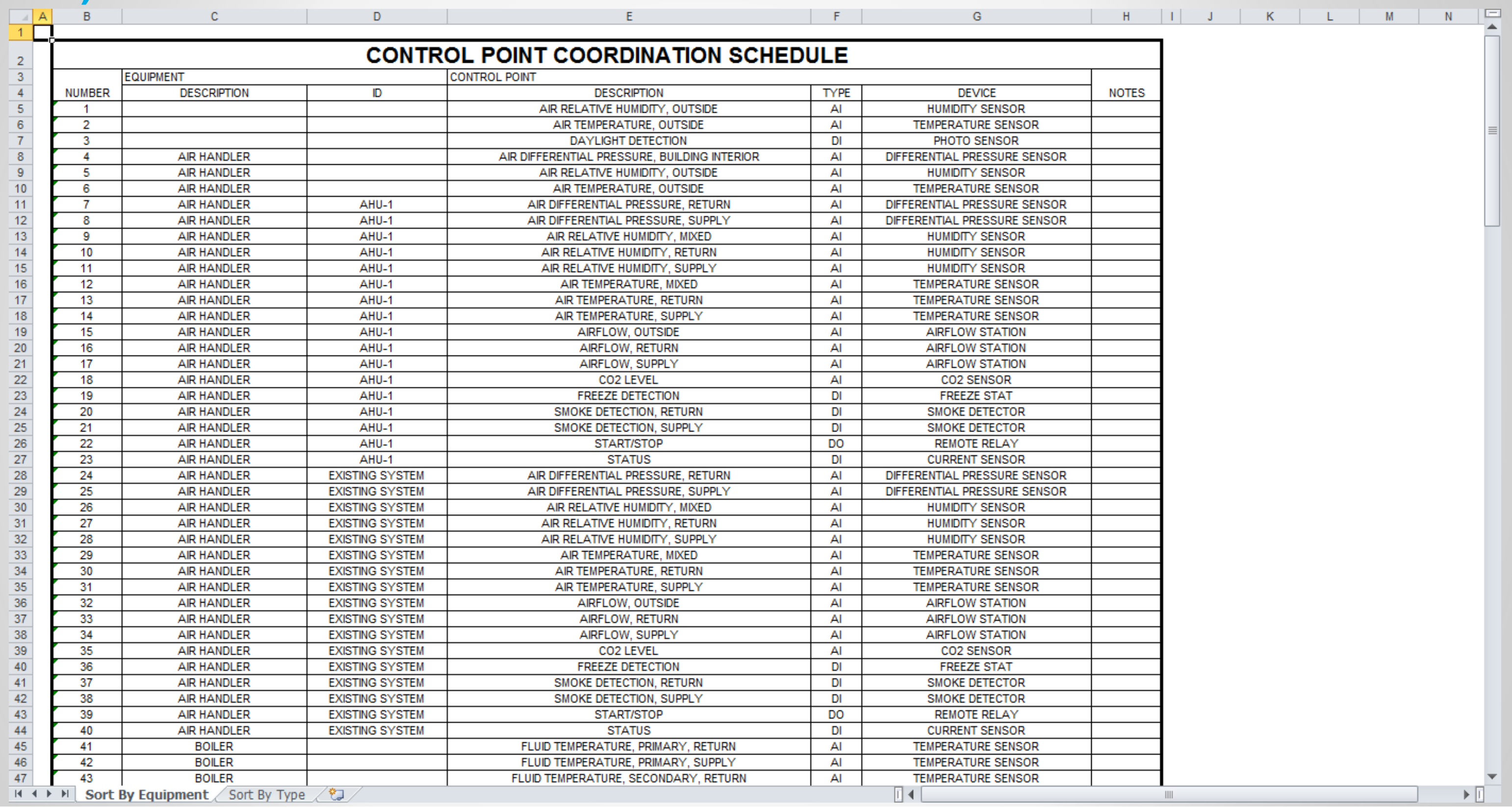

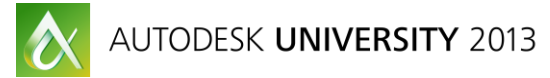

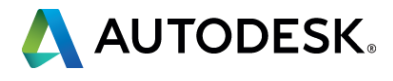

#### **4a) Use the Revit add-in to import your schematics into Revit MEP!**

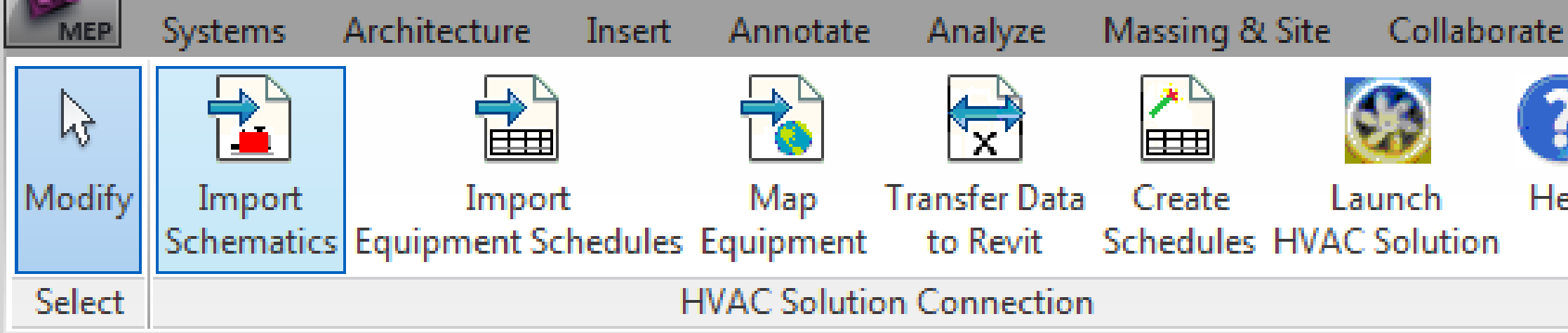

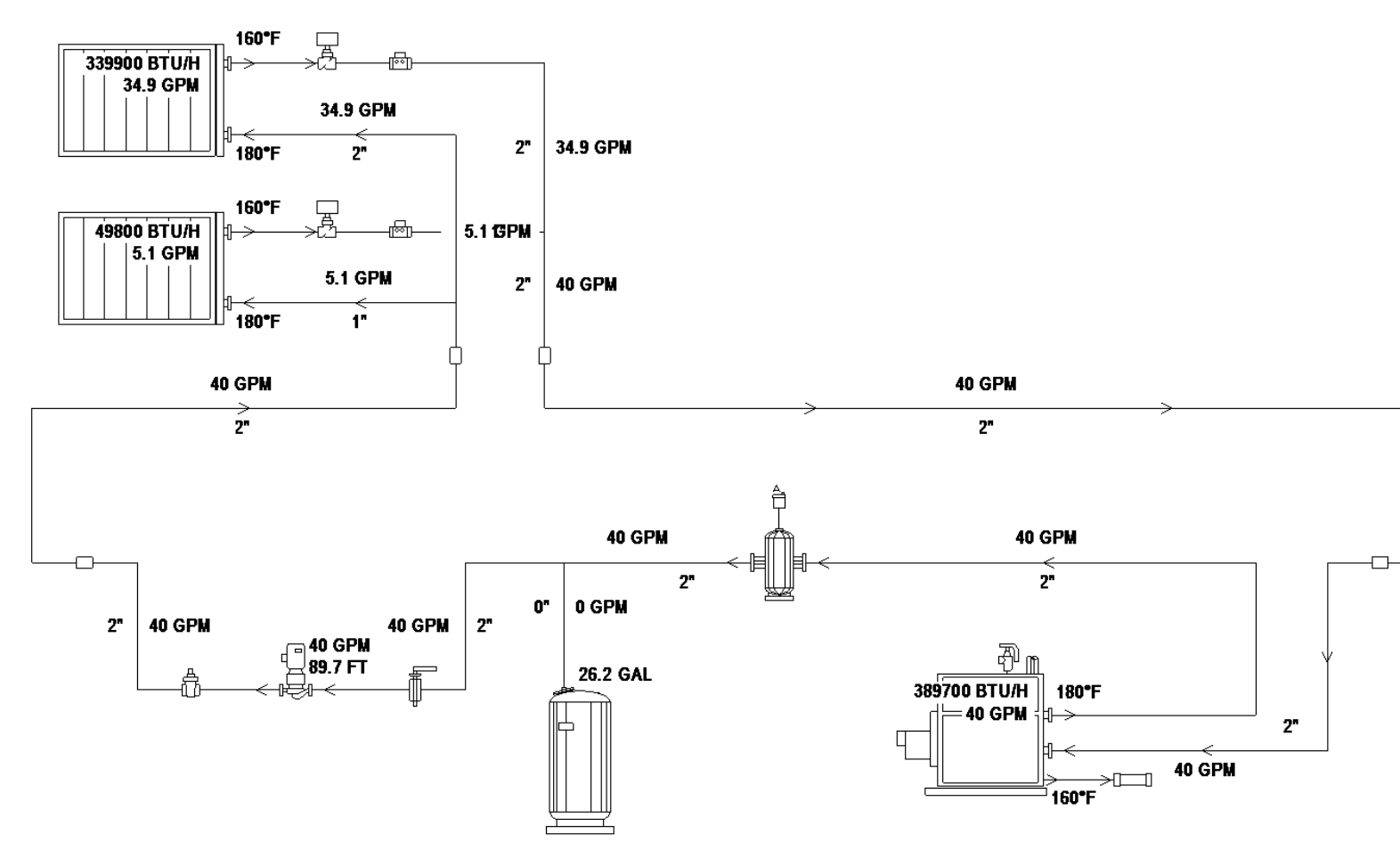

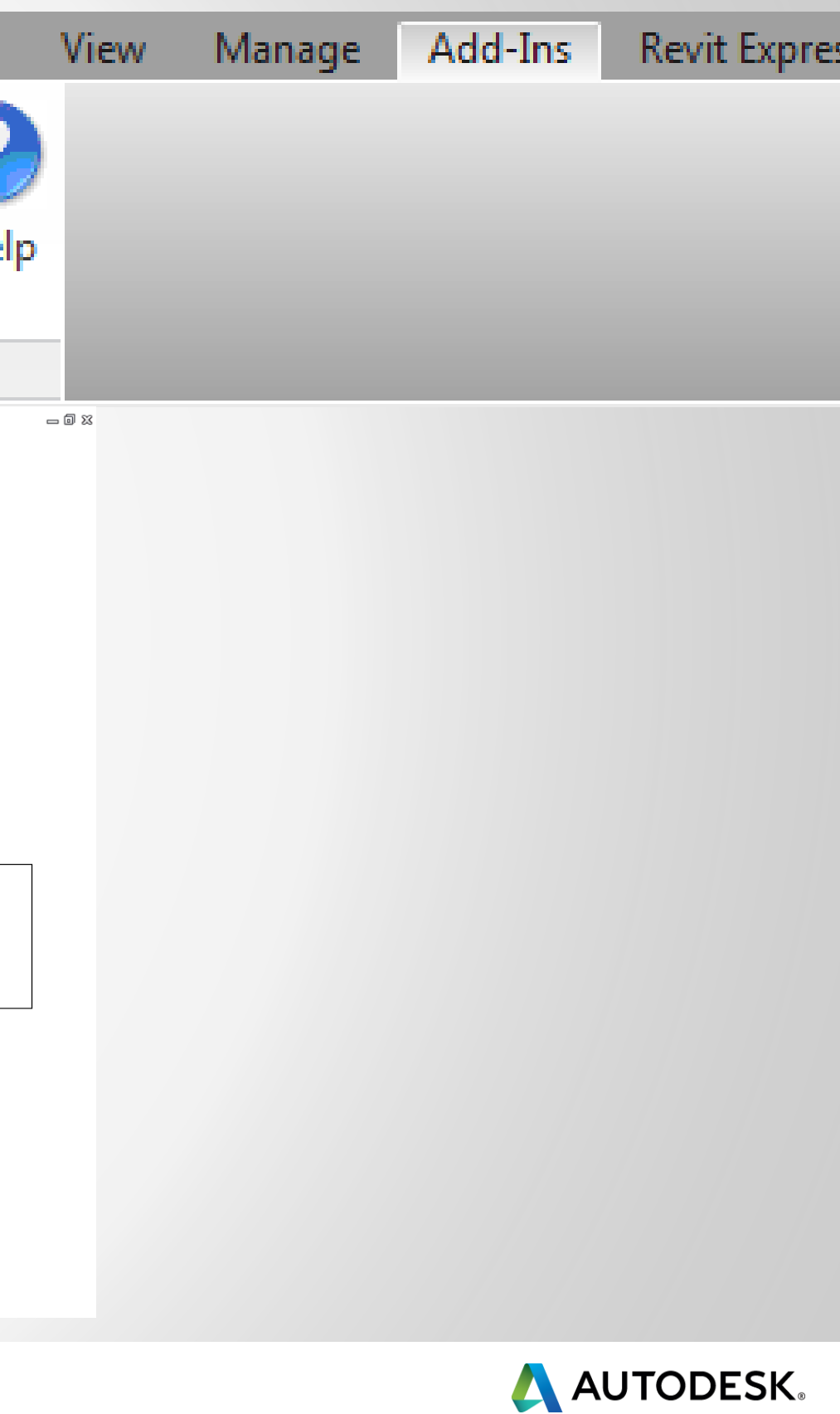

### **4b) Use the Revit add-in to import your schedules into Revit MEP!**

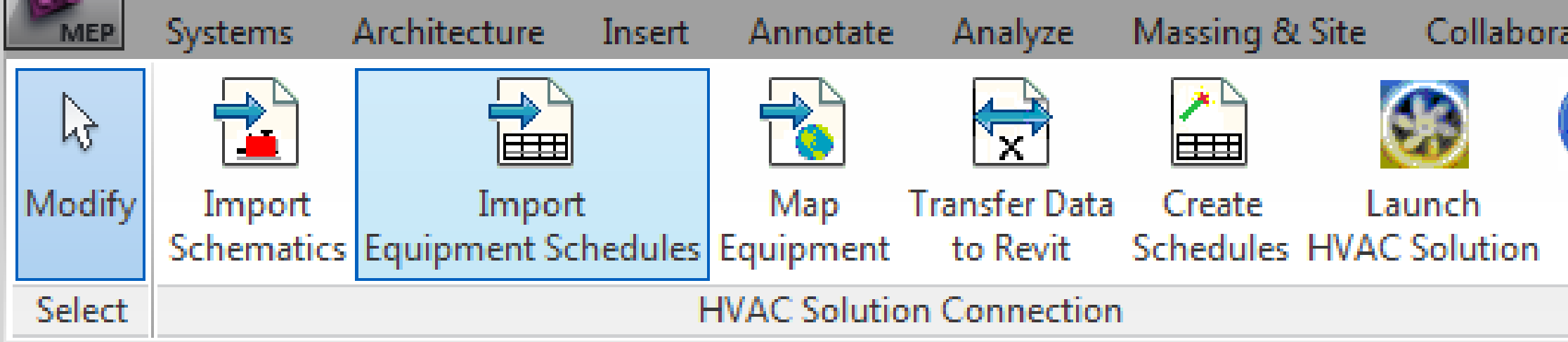

**EXPECTED THE SYSTEM** 

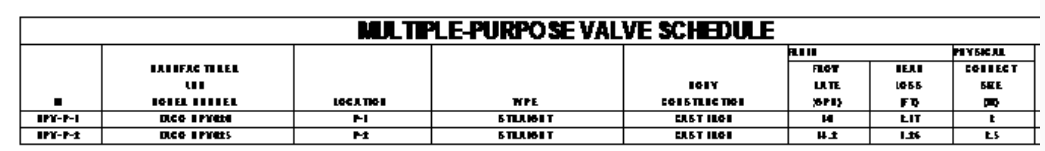

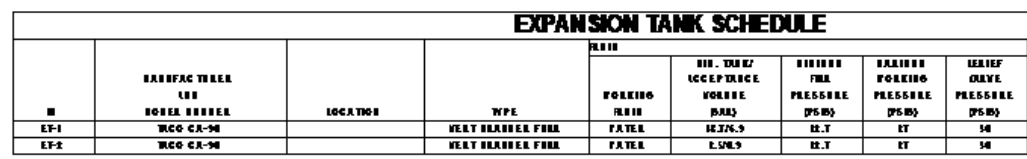

I. ASIE CELTFIEI

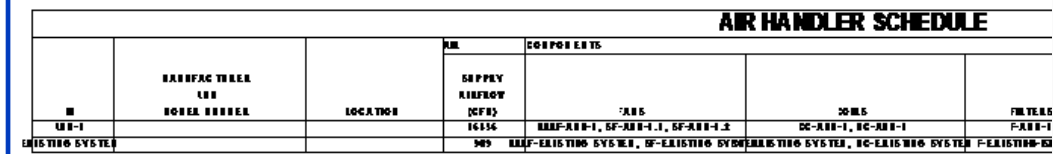

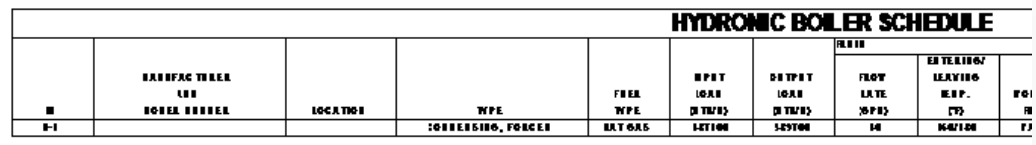

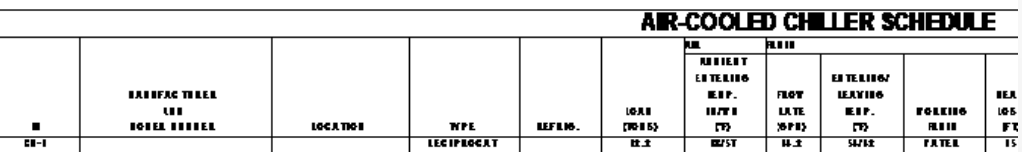

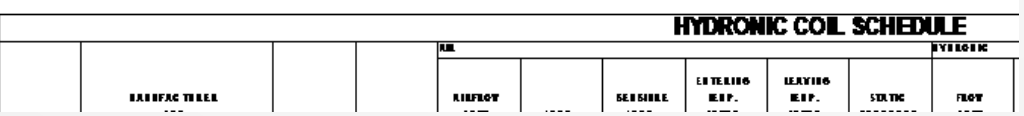

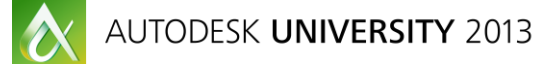

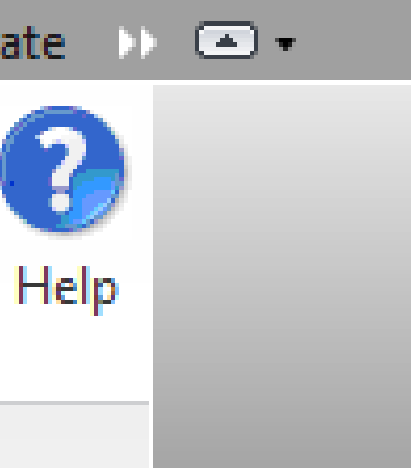

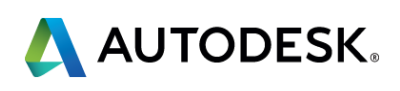

#### **4c) Use the Revit add-in to map, link and transfer data into Revit MEP!**

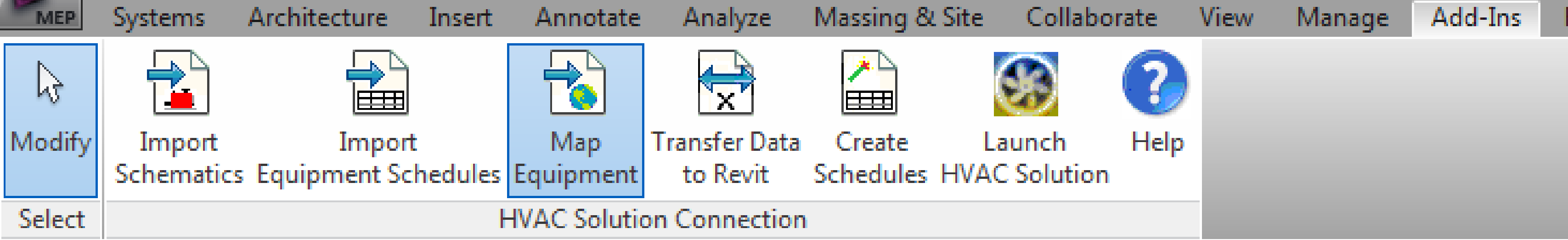

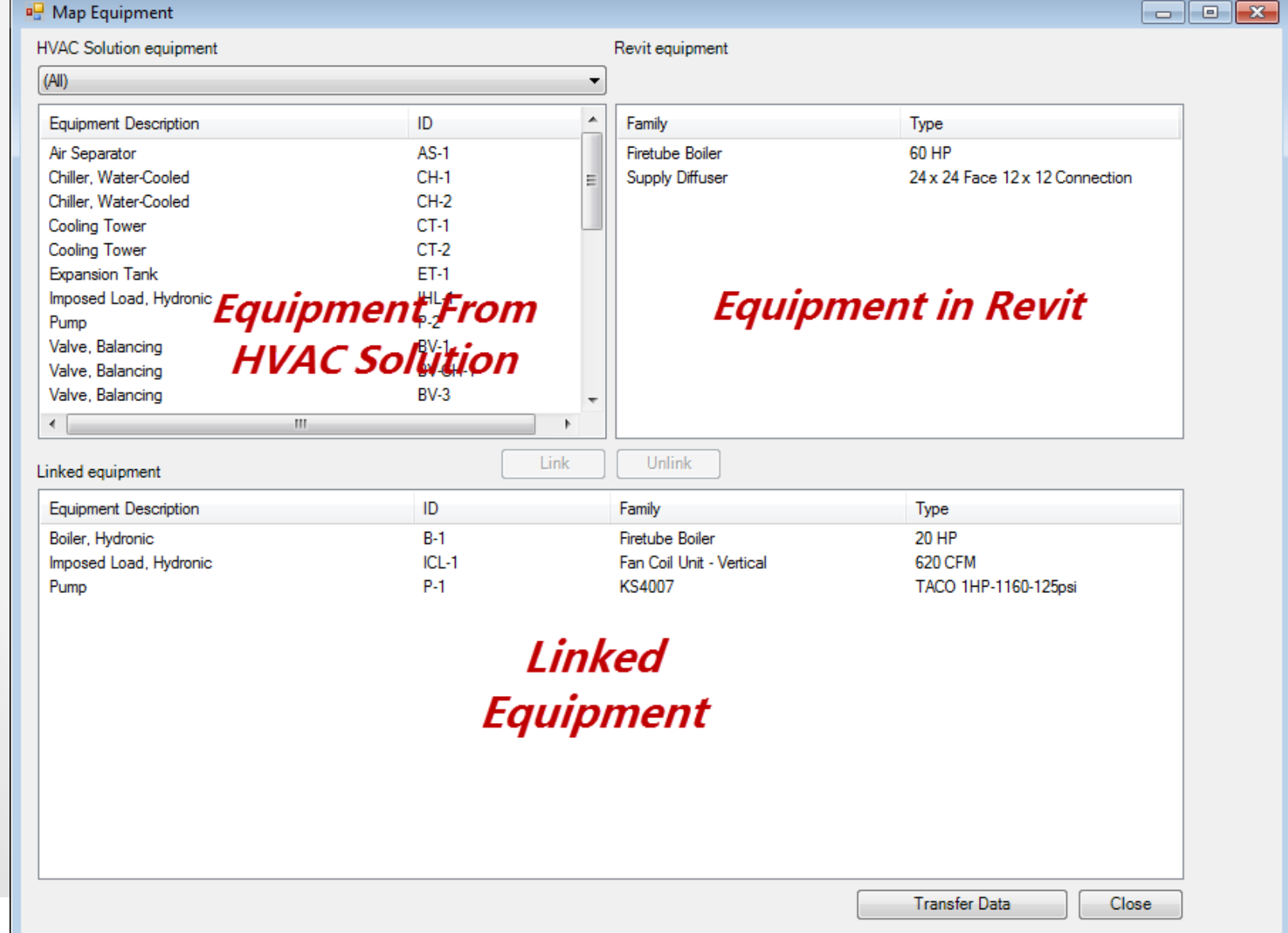

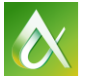

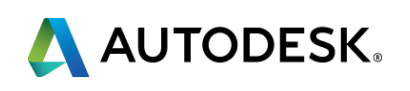

### **4d) HVAC Solution equipment design data is placed in the**

#### **mapped Revit family instance for schedule creation.**

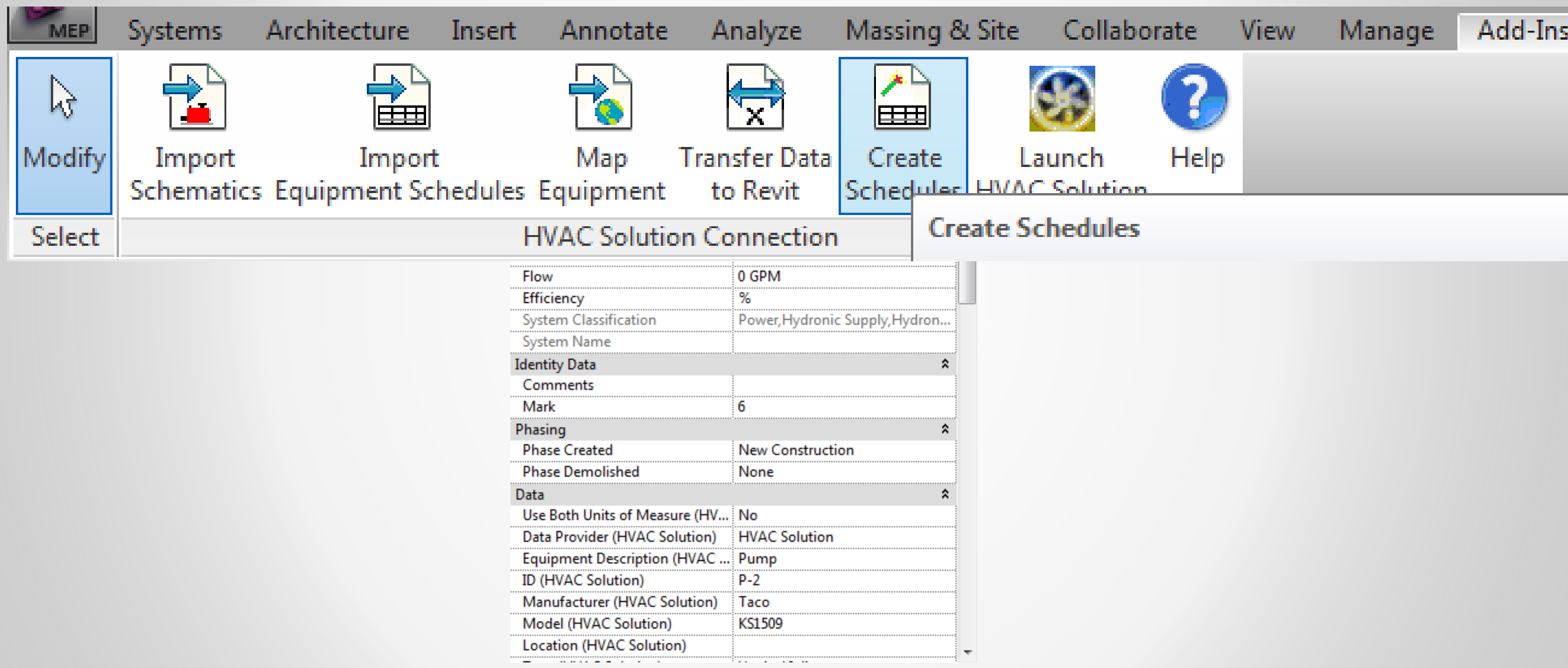

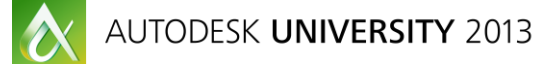

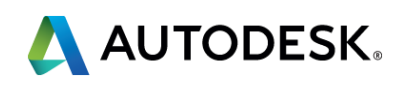

# The remainder of this presentation will demonstrate HVAC Solution and Revit, from Concept to Completion.

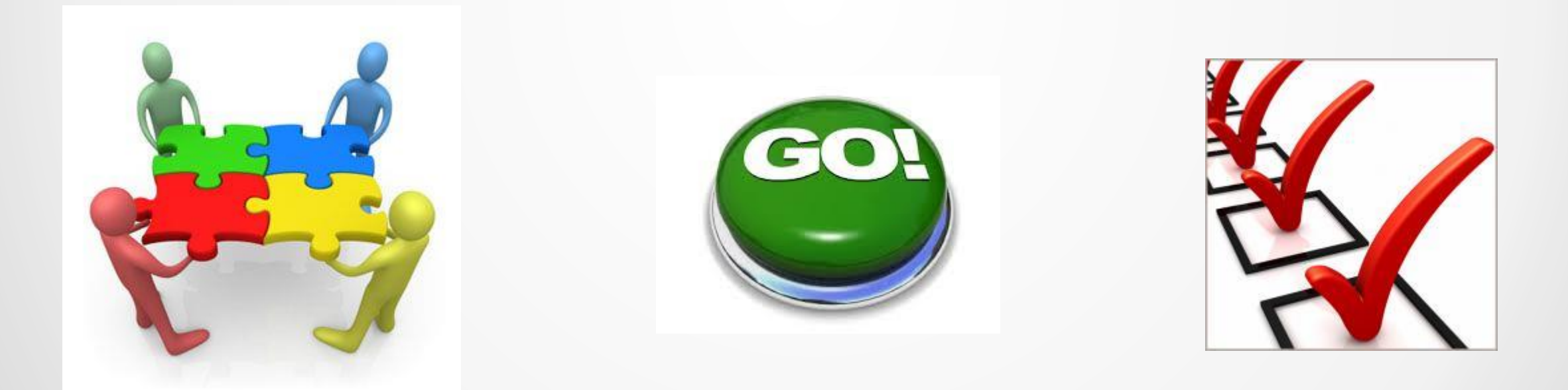

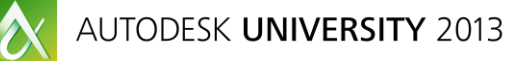

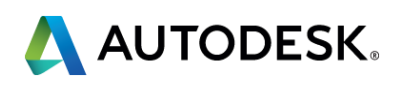

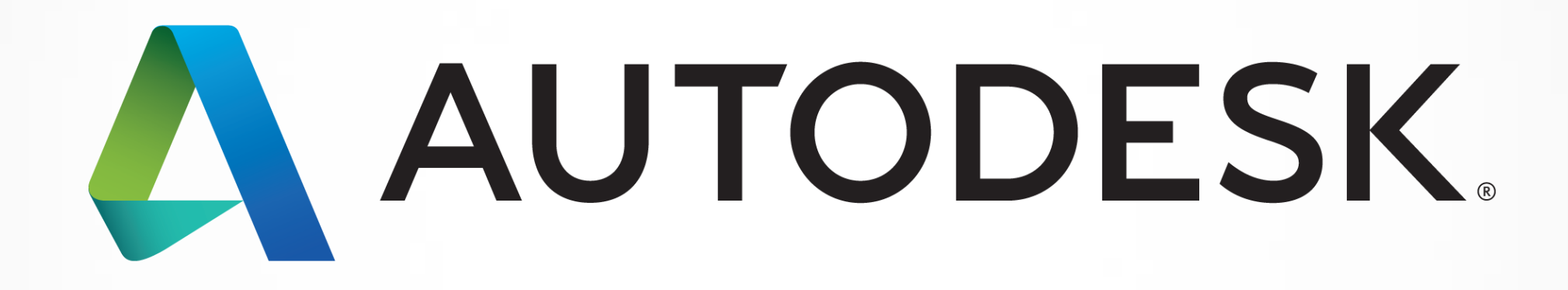

Autodesk is a registered trademark of Autodesk, Inc., and/or its subsidiaries and/or affiliates in the USA and/or affiliates in the USA and/or other countries. All other brand names, product names, or trademarks belong to in this document. © 2013 Autodesk, Inc. All rights reserved.

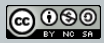